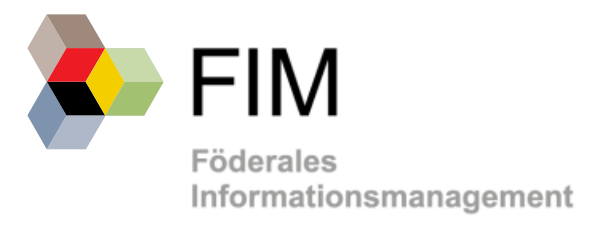

# **Handreichung für OZG-Leistungsverantwortliche zur Erstellung von FIM-Stamminformationen**

Version 2.0 Stand: Mai 2020

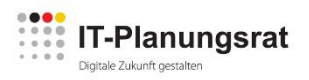

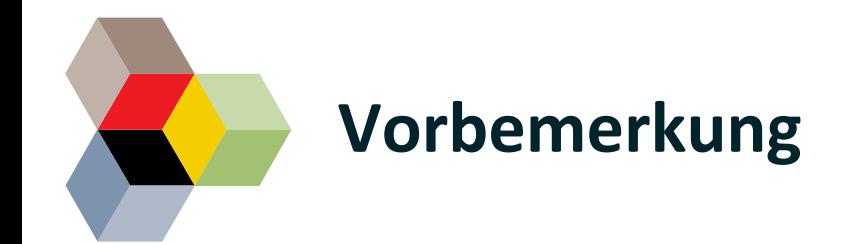

Die folgenden Folien beschreiben den Ablauf der Erstellung von FIM-Stamminformationen. Die Aufgabenverteilung und Rollen können sich hierbei in den Bundesländern und den einzelnen OZG-Projekten unterscheiden.

Unabhängig davon wurde verbindlich beschlossen, dass im Rahmen der OZG-

Umsetzung zu jeder nicht depriorisierten OZG-Leistung die FIM-Stamminformationen zu erstellen sind<sup>1</sup>. Danach ist eine OZG-Leistung für den Ergebnistyp FIM erst erfolgreich abgeschlossen, wenn alle FIM-Stamminformationen zur Nachnutzung<sup>2</sup> im jeweiligen Repository zur Verfügung gestellt wurden. Diese Verantwortung liegt im Bereich der Rolle "Leistungsverantwortlicher".

Für die Rolle "FIM-Methodenexperte" wurden in jedem Bundesland Personen geschult, die die Erstellung von FIM-Stamminformation übernehmen können. Informieren Sie sich dazu in Ihrem Bundesland<sup>3</sup>.

Einige Bundesländer bieten darüber hinaus auch eigene Schulungen für FIM-Methodenexperten an. Nach Abstimmung mit dem jeweiligen FIM-Verantwortlichen des eigenen Bundeslandes kann eine Teilnahme an der Ausbildung zum FIM-Methodenexperten bei der FITKO erfolgen.

2 3 Kontaktdaten sind auf Folie 11 aufgeführt

<sup>1</sup> Programmanagementdokument von BMI und FITKO, die vom IT-Planungsrat zur Kenntnis genommen wurde

<sup>2</sup> Bereitstellung im jeweiligen Repository im Format XDatenfelder und XProzesse

### **Wann kann ich bei einer OZG-Leistung einen Haken hinter die verpflichtende Aufgabe zur Erarbeitung und Bereitstellung der FIM-Stamminformationen setzen?**

- Für die dieser Leistung zugeordneten Leika-Leistungen wurden die FIM-Stamminformationen erarbeitet und breitgestellt
- Die erarbeiteten FIM-Stamminformationen stehen im jeweiligen Repository zur Verfügung  $\boxtimes$  **2/3 Leistungen im Repository der Bundesredaktion** 4/5 Leistung im Landesrepository
- Die FIM-Stamminformationen wurden erfolgreich methodisch geprüft
- Die FIM-Stamminformationen haben die fachliche Freigabe im Status Silber oder Gold erhalten

# **Wo kann ich herausfinden, welche FIM-Stamminformationen schon zur Verfügung stehen?**

- Über das [FIM-Portal k](https://fimportal.de/)ann nachvollzogen werden, welche FIM-Stamminformationen bereits zur Verfügung stehen.
- Leistungen, die derzeit bearbeitet werden, können über das Ticketsystem FIM (ticket@fimportal.de) angefragt werden

5

### **Idealer Prozess zur Erstellung von FIM-Stamminformationen und die Verwendung in der OZG-Umsetzung**

Frühzeitiger Anstoß des landeseigenen Redaktionsprozesses zur Erstellung von FIM-Stamminformationen vor dem Start eines Labors oder Umsetzungsprojektes $1$ 

> Nutzung der erstellten FIM-Stamminformationen im Labor oder im Umsetzungsprojekt

> > Aufbauend auf den FIM-Stamminformationen Erstellung & Veröffentlichung von OZG-Referenzinformationen

**Aktivitäten je Ergebnistyp**

### **Aufgaben und Arbeitsschritte im Überblick**

Detailliert im Folgenden

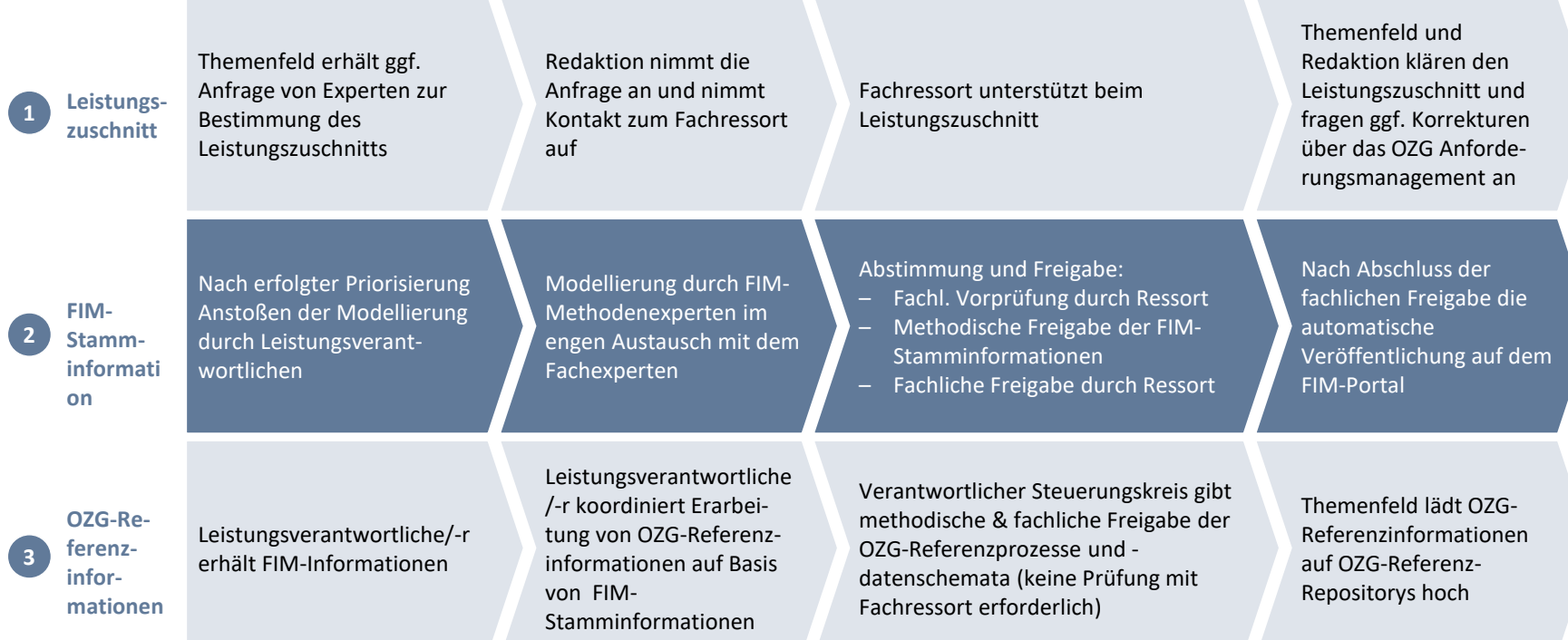

6

### **Prozess zur Erstellung von FIM-Stamm-2a informationen für Typ 2/3-Leistungen**

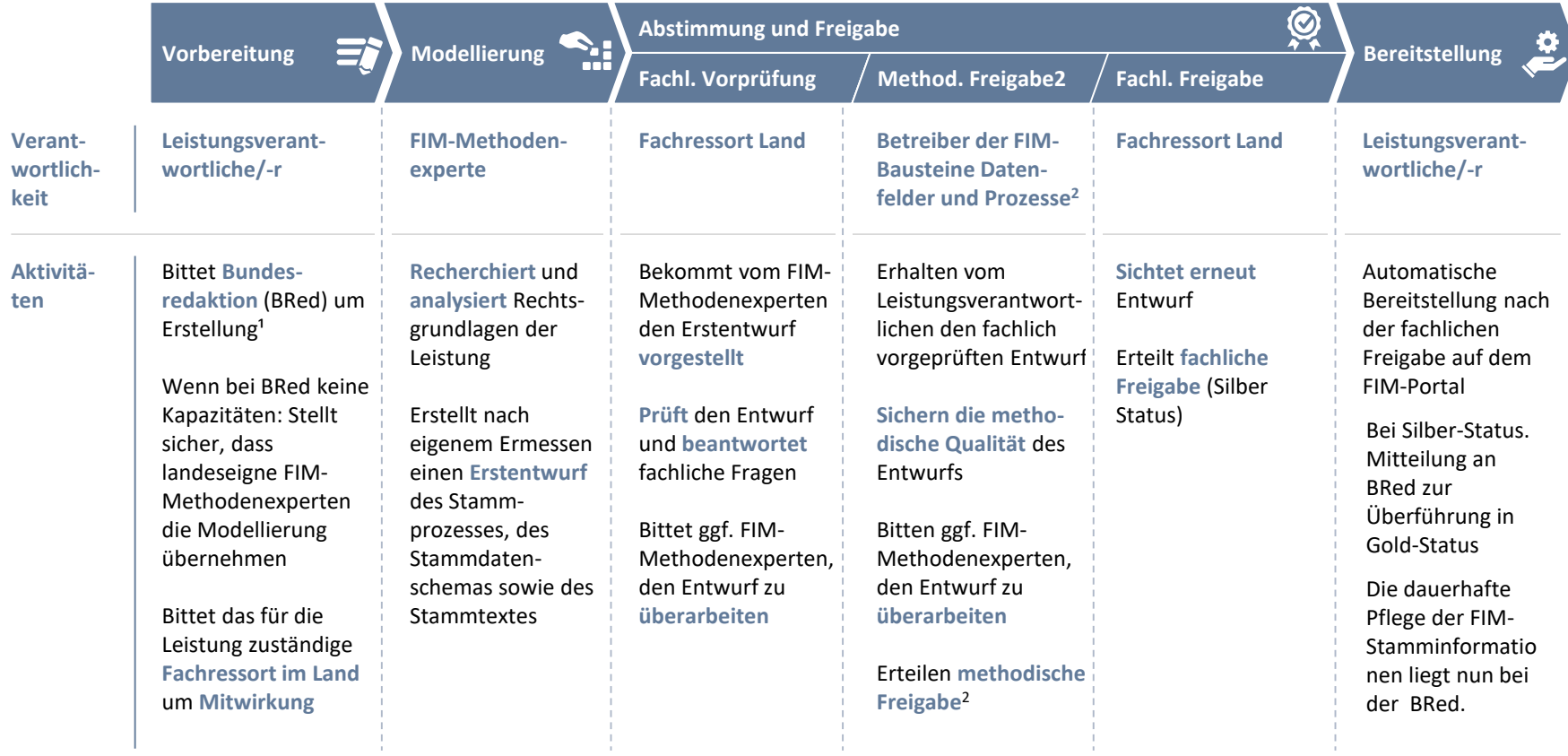

### 1 [bundesredaktion@bmi.bund.de](mailto:bundesredaktion@bmi.bund.de)

2 Die methodische Prüfung für FIM-Stammtexte erfolgt durch den jeweiligen internen Prozess der Landesredaktion Datenfelder: NI, Prozesse: MV; Kontaktadresse für Prozesse: prozessmanagement@mvnet.de

### **Prozess zur Erstellung von FIM-Stamm-2b informationen für Typ 4-Leistungen**

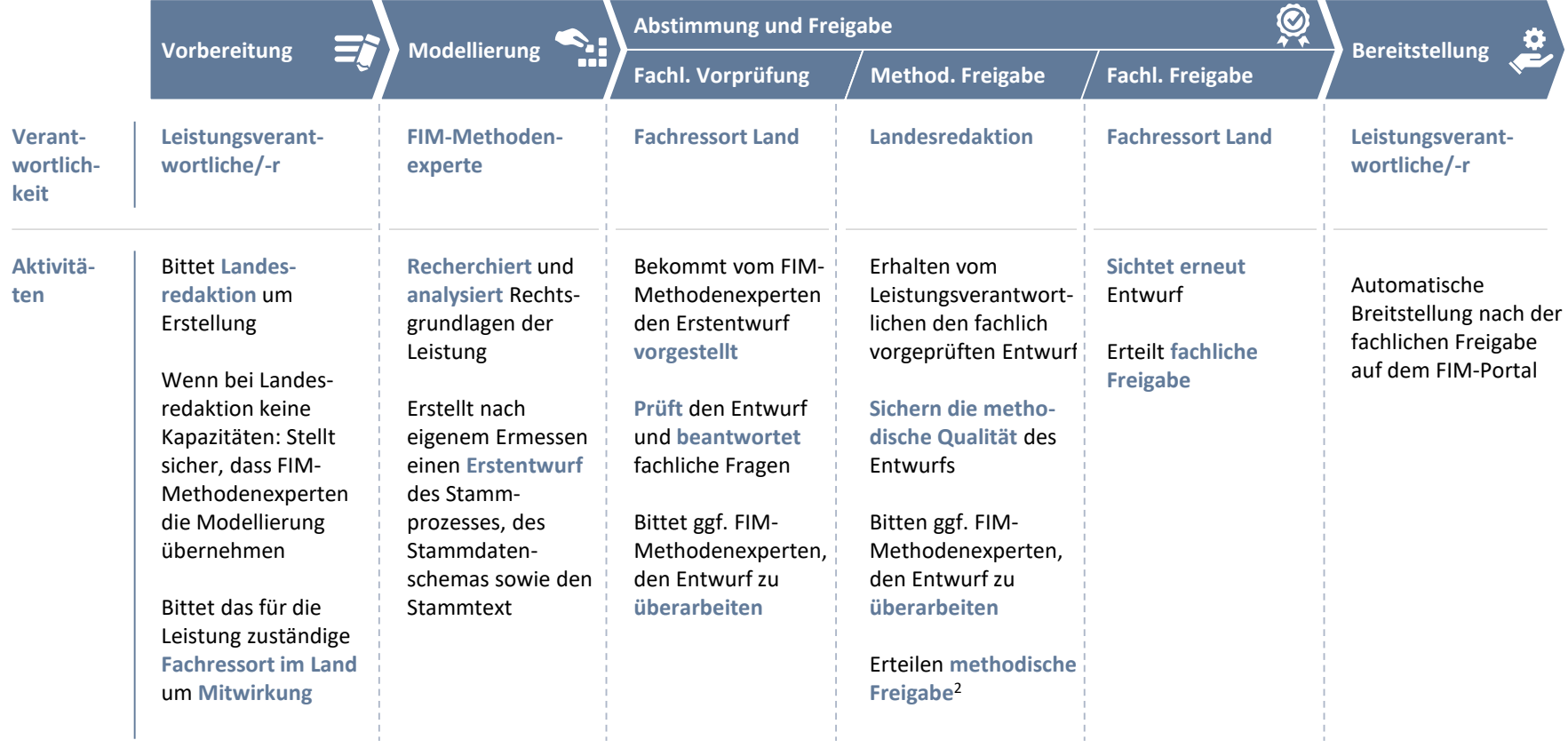

### **Prozess zur Erstellung von FIM-Stamm-2c informationen für Typ 5-Leistungen**

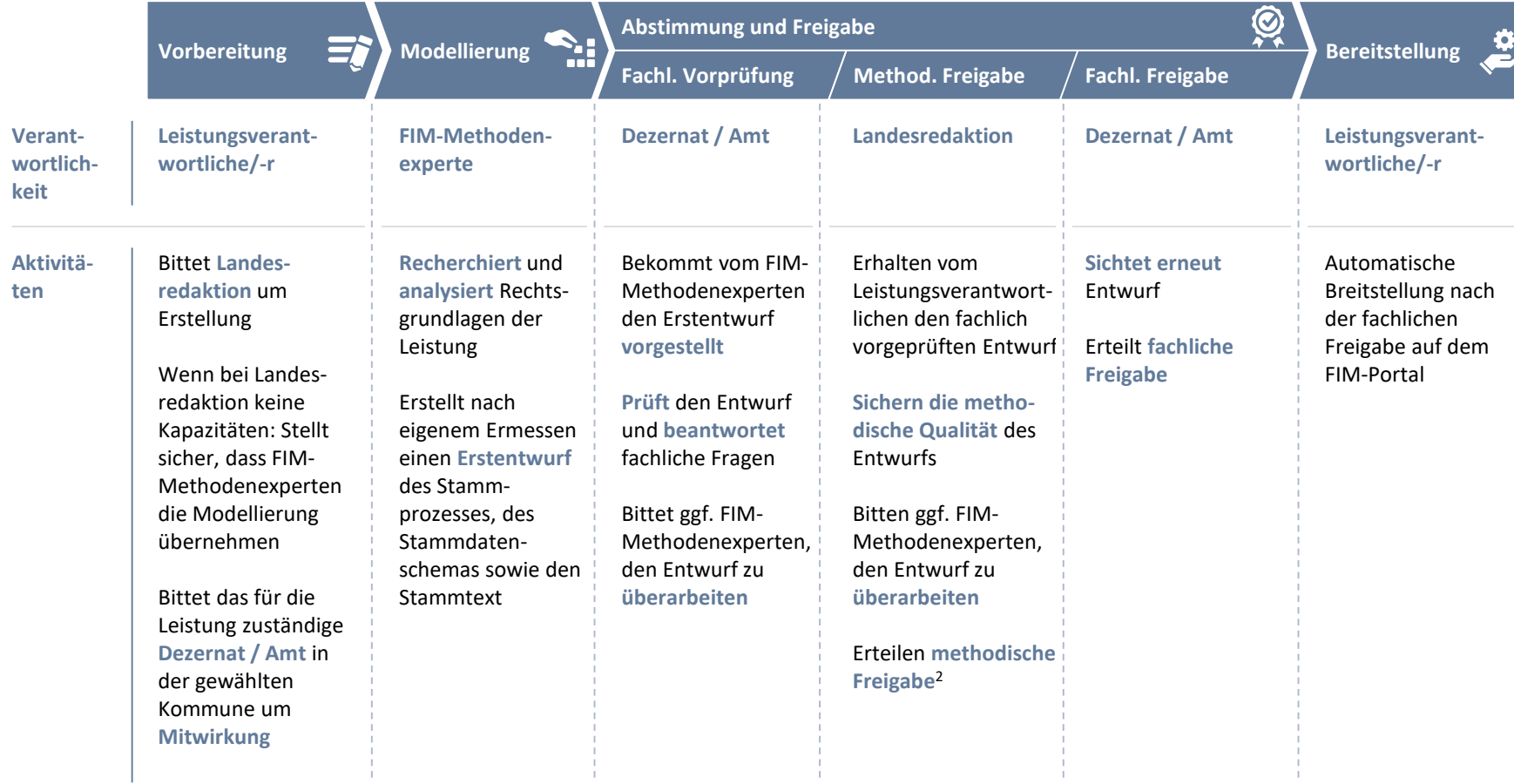

## **FIM-Stamminformationen können durch unterschiedliche Instanzen freigegeben werden**

**xx** Anzahl OZG-Leistungen

Gold Status<sup>1</sup> Silber Status<sup>2</sup>

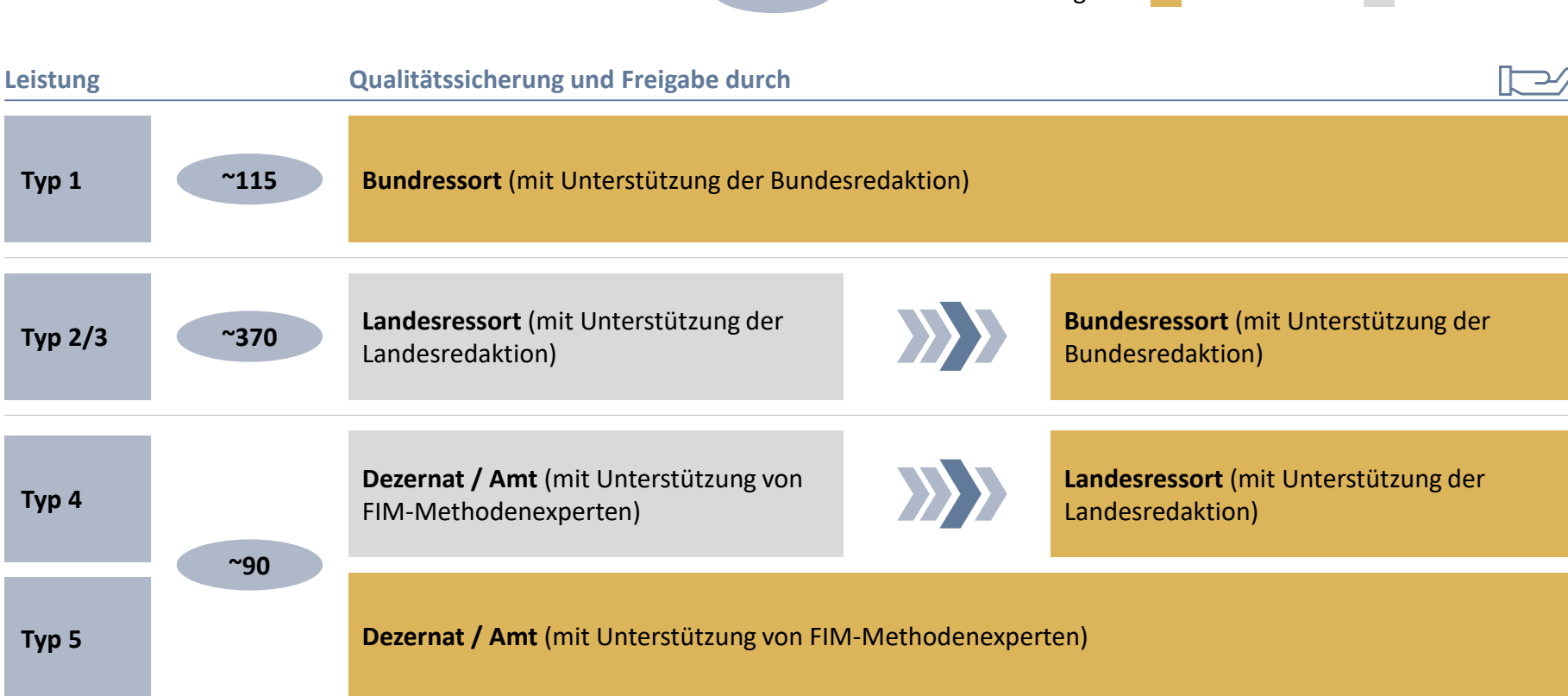

FIM-Stamminformationen (sowohl 2/3 als auch tlw. 4) können noch weiter auf die spezielle Landesgesetzgebung oder ggf. auf Kommunalrecht konkretisiert werden

1 Gold = Freigegeben durch zuständige Instanz auf Rechtsetzungsebene

2 Silber = Freigegeben durch zuständige Instanz auf Vollzugsebene, Freigabe durch zuständige Instanz auf Rechtsetzungsebene ausstehend

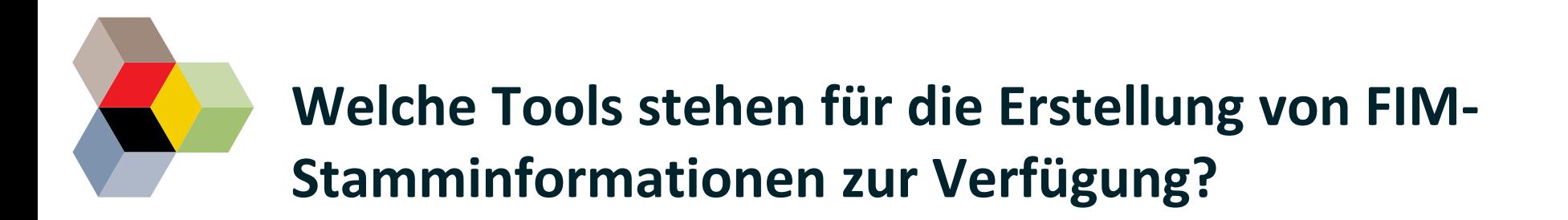

**Beschluss der Fachgruppe FIM**: Einstimmig wurde beschlossen, dass die Länder eigene Tools für die Erstellung von FIM-Stamminformationen beschaffen.

Aufgrund der **aktuellen Situation öffnet das OZG-Programmanagement übergangsweise die Tools zur Erstellung der OZG-Referenzinformationen** für alle OZG-Leistungsverantwortlichen. Diese Tools stehen bis Ende 2022 zur Verfügung.

### **Tool zur Erstellung von FIM-Prozesse:**

- [https://prozesse.dvzdigital.de](https://prozesse.dvzdigital.de/)
- Zugangsdaten wurden im Herbst 2019 an die Themenfeldführer versendet. Passwort kann per Mail an ozg@fitko.de zurückgesetzt werden

### **Tool zur Erstellung von FIM-Datenfelder**

- <https://www.fim-formular.niedersachsen.de/fim/portal/desktop/0/login>
- Zugang per Selbstregistrierung und anschließende Freischaltung durch die FITKO

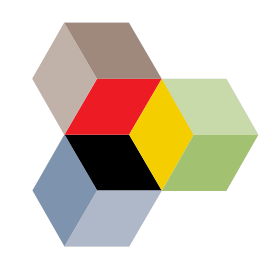

### **Kontaktdaten Landesredaktion und zuständigen Ansprechpartner für die Methodik FIM**

Aktuelle Kontaktdaten der FIM-Leistungsredaktionen des Bundes und der Länder sind auf dem FIM-Portal hinterlegt

[https://fimportal.de/files/191023-1525\\_Kontakdaten\\_FIM-L-](https://fimportal.de/files/191023-1525_Kontakdaten_FIM-L-REDAKTIONEN-BL.pdf)REDAKTIONEN-BL.pdf

Kontaktdaten der Mitwirkenden in der Fachgruppe "Föderales Informationsmanagement" (FG FIM)

[https://fimportal.de/files/191119-1845-Kontakdaten\\_FG-FIM.pdf](https://fimportal.de/files/191119-1845-Kontakdaten_FG-FIM.pdf)